# **AUX-080**

**ARC-1232 IET Board** 

# **User's Manual**

1<sup>st</sup> Ed – 28 July 2020

Part No: E2047AU8000R

#### **FCC Statement**

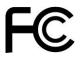

THIS DEVICE COMPLIES WITH PART 15 FCC RULES. OPERATION IS SUBJECT TO THE FOLLOWING TWO CONDITIONS:

- (1) THIS DEVICE MAY NOT CAUSE HARMFUL INTERFERENCE.
- (2) THIS DEVICE MUST ACCEPT ANY INTERFERENCE RECEIVED INCLUDING INTERFERENCE THAT MAY CAUSE UNDESIRED OPERATION.

THIS EQUIPMENT HAS BEEN TESTED AND FOUND TO COMPLY WITH THE LIMITS FOR A CLASS "A" DIGITAL DEVICE, PURSUANT TO PART 15 OF THE FCC RULES.

THESE LIMITS ARE DESIGNED TO PROVIDE REASONABLE PROTECTION AGAINST HARMFUL INTERFERENCE WHEN THE EQUIPMENT IS OPERATED IN A COMMERCIAL ENVIRONMENT. THIS EQUIPMENT GENERATES, USES, AND CAN RADIATE RADIO FREQUENCY ENERGY AND, IF NOT INSTATLLED AND USED IN ACCORDANCE WITH THE INSTRUCTION MANUAL, MAY CAUSE HARMFUL INTERFERENCE TO RADIO COMMUNICATIONS.

OPERATION OF THIS EQUIPMENT IN A RESIDENTIAL AREA IS LIKELY TO CAUSE HARMFUL INTERFERENCE IN WHICH CASE THE USER WILL BE REQUIRED TO CORRECT THE INTERFERENCE AT HIS OWN EXPENSE.

## A Message to the Customer

#### **Avalue Customer Services**

Each and every Avalue's product is built to the most exacting specifications to ensure reliable performance in the harsh and demanding conditions typical of industrial environments. Whether your new Avalue device is destined for the laboratory or the factory floor, you can be assured that your product will provide the reliability and ease of operation for which the name Avalue has come to be known.

Your satisfaction is our primary concern. Here is a guide to Avalue's customer services. To ensure you get the full benefit of our services, please follow the instructions below carefully.

# **Technical Support**

We want you to get the maximum performance from your products. So if you run into technical difficulties, we are here to help. For the most frequently asked questions, you can easily find answers in your product documentation. These answers are normally a lot more detailed than the ones we can give over the phone. So please consult the user's manual first

To receive the latest version of the user's manual; please visit our Web site at: <a href="http://www.avalue.com.tw/">http://www.avalue.com.tw/</a>

# Content

| 1. G   | etting Started              |    |
|--------|-----------------------------|----|
|        | Safety Precautions          |    |
|        | Packing List                |    |
|        | Product Specifications      |    |
|        | dware Configuration         |    |
| 2.1    | Product Overview            | 8  |
|        | Connector List              |    |
| 2.3    | Setting Connectors          | 10 |
| 2.3    | 3.1 TEST connector (JTEST1) | 10 |
| 2.3    | 3.2 SPI connector (JSPI1)   | 10 |
|        | 3.3 B2B connector (BB1)     |    |
| 3. Mec | hanical Drawing             |    |

# 1. Getting Started

### 1.1 Safety Precautions

### Warning!

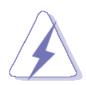

Always completely disconnect the power cord from your chassis whenever you work with the hardware. Do not make connections while the power is on. Sensitive electronic components can be damaged by sudden power surges. Only experienced electronics personnel should open the PC chassis.

#### Caution!

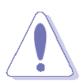

Always ground yourself to remove any static charge before touching the CPU card. Modern electronic devices are very sensitive to static electric charges. As a safety precaution, use a grounding wrist strap at all times. Place all electronic components in a static-dissipative surface or static-shielded bag when they are not in the chassis.

Always note that improper disassembling action could cause damage to the motherboard. We suggest not removing the heatsink without correct instructions in any circumstance. If you really have to do this, please contact us for further support.

## 1.2 Packing List

Before you begin installing your single board, please make sure that the following materials have been shipped:

- 1 x AUX-080
- 3 x screws for AUX-080
- 1 x bracket for AUX-080

# 1.2 Product Specifications

| Component       |                                               |  |  |  |
|-----------------|-----------------------------------------------|--|--|--|
| Other           | Silicon motion SM768                          |  |  |  |
| Edge I/O        |                                               |  |  |  |
| USB 2.0         | 1 x USB2.0 Type A (Leverage MB signal)        |  |  |  |
| HDMI            | 2 x HDMI 1.4 (Foxconn QJ51191-LFB4-7F)        |  |  |  |
| Mechanical &    |                                               |  |  |  |
| Environmental   |                                               |  |  |  |
| Operating Temp. | -10~ 50 degree                                |  |  |  |
| Storage Temp.   | -20 ~ 60 degree                               |  |  |  |
| Operating       | 0 ~ 90% Relative Humidity, Non-condensing     |  |  |  |
| Humidity        |                                               |  |  |  |
| Size (L x W)    | 86mm x 55mm                                   |  |  |  |
| Weight          | 20g                                           |  |  |  |
|                 | Random Vibration Operation:                   |  |  |  |
|                 | 1. PSD: 0.00454G²/Hz , 1.5 Grms               |  |  |  |
|                 | 2. operation mode                             |  |  |  |
|                 | 3. Test Frequency : 5-500Hz                   |  |  |  |
|                 | 4. Test Axis : X,Y and Z axis                 |  |  |  |
|                 | 5. 30 minutes per each axis                   |  |  |  |
|                 | 6. IEC 60068-2-64 Test:Fh                     |  |  |  |
|                 | 7. Storage : CF or SSD                        |  |  |  |
|                 | Sine Vibration test (Non-operation)           |  |  |  |
|                 | 1 Test Acceleration : 2G                      |  |  |  |
| Vibration Test  | 2 Test frequency : 5~500 Hz                   |  |  |  |
| vibration rest  | 3 Sweep:1 Oct/ per one minute. (logarithmic)  |  |  |  |
|                 | 4 Test Axis : X,Y and Z axis                  |  |  |  |
|                 | 5 Test time :30 min. each axis                |  |  |  |
|                 | 6 System condition : Non-Operating mode       |  |  |  |
|                 | 7. Reference IEC 60068-2-6 Testing procedures |  |  |  |
|                 | Package vibration test                        |  |  |  |
|                 | 1. PSD: 0.026G <sup>2</sup> /Hz , 2.16 Grms   |  |  |  |
|                 | 2. Non-operation mode                         |  |  |  |
|                 | 3. Test Frequency : 5-500Hz                   |  |  |  |
|                 | 4. Test Axis : X,Y and Z axis                 |  |  |  |
|                 | 5. 30 min. per each axis                      |  |  |  |
|                 | '                                             |  |  |  |

#### **AUX-080**

| NOX-000                                            |                                                                    |  |  |  |  |
|----------------------------------------------------|--------------------------------------------------------------------|--|--|--|--|
|                                                    | 6. IEC 60068-2-64 Test:Fh                                          |  |  |  |  |
| 1. Wave form: Half Sine wave                       |                                                                    |  |  |  |  |
|                                                    | 2. Acceleration Rate: 20g for operation mode                       |  |  |  |  |
|                                                    | 3. Duration Time: 11ms                                             |  |  |  |  |
| Shock Test 4. No. of Shock: +/- X,Y,Z axis 3 times |                                                                    |  |  |  |  |
| 5. Test Axis: +/- X,Y,Z axis                       |                                                                    |  |  |  |  |
| 6. Operation mode                                  |                                                                    |  |  |  |  |
|                                                    | 7. Reference IEC 60068-2-27 Testing procedures Test Eb: Shock Test |  |  |  |  |

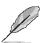

**Note:** Specifications are subject to change without notice.

# 2. Hardware Configuration

# 2.1 Product Overview

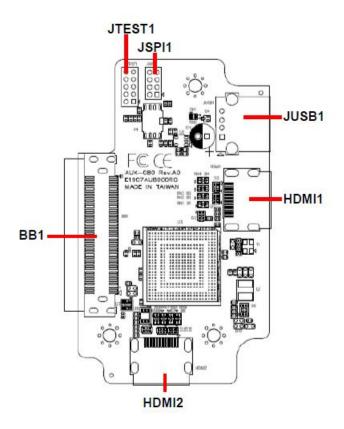

#### 2.2 Connector List

You can configure your board to match the needs of your application by setting jumpers. A jumper is the simplest kind of electric switch.

It consists of two metal pins and a small metal clip (often protected by a plastic cover) that slides over the pins to connect them. To "close" a jumper you connect the pins with the clip. To "open" a jumper you remove the clip. Sometimes a jumper will have three pins, labeled 1, 2, and 3. In this case, you would connect either two pins.

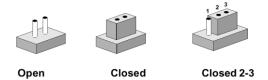

The jumper settings are schematically depicted in this manual as follows:

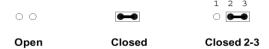

A pair of needle-nose pliers may be helpful when working with jumpers.

Connectors on the board are linked to external devices such as hard disk drives, a keyboard, or floppy drives. In addition, the board has a number of jumpers that allow you to configure your system to suit your application.

If you have any doubts about the best hardware configuration for your application, contact your local distributor or sales representative before you make any changes.

The following tables list the function of each of the board's jumpers and connectors.

| Connectors |                    |                            |  |  |
|------------|--------------------|----------------------------|--|--|
| Label      | Function           | •                          |  |  |
| JTEST1     | TEST connector     | 5 x 2 header, pitch 2.00mm |  |  |
| JSPI1      | SPI connector      | 4 x 2 header, pitch 2.00mm |  |  |
| JUSB1      | USB2.0 connector   |                            |  |  |
| HDMI1/2    | HDMI connector 1/2 |                            |  |  |
| BB1        | B2B connector      | 40 x 2 wafer, pitch 0.80mm |  |  |

# 2.3 Setting Connectors

# 2.3.1 TEST connector (JTEST1)

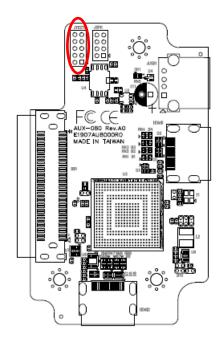

| 0 | 0 | 9 |
|---|---|---|
|   |   |   |
|   |   |   |
| 0 |   |   |
|   |   | 1 |

| Signal | PIN | PIN | Signal |
|--------|-----|-----|--------|
| TCK    | 10  | 9   | GND    |
| TMS    | 8   | 7   | GND    |
| TDI    | 6   | 5   | TDO    |
| NC     | 4   | 3   | RST#   |
| +3.3V  | 2   | 1   | +3.3V  |

## 2.3.2 SPI connector (JSPI1)

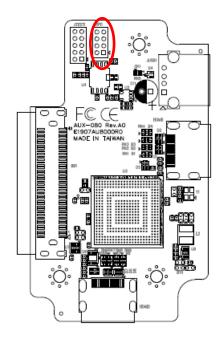

|   | 7 |
|---|---|
|   |   |
|   |   |
| _ | 1 |

| Signal        | PIN | PIN | Signal      |
|---------------|-----|-----|-------------|
| SPI_IO0       | 8   | 7   | SPI_IO2_WP# |
| SPI_CLK       | 6   | 5   | SPI_IO1     |
| SPI_IO3_HOLD# | 4   | 3   | SPI_CS_RST# |
| GND           | 2   | 1   | +3.3V       |

## 2.3.3 B2B connector (BB1)

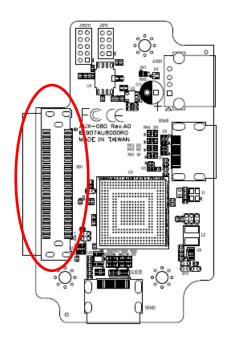

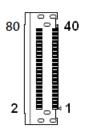

| Signal     | PIN | PIN | Signal      |
|------------|-----|-----|-------------|
| GND        | 80  | 40  | GND         |
| NC         | 79  | 39  | NC          |
| NC         | 78  | 38  | NC          |
| NC         | 77  | 37  | NC          |
| GND        | 76  | 36  | GND         |
| NC         | 75  | 35  | NC          |
| GND        | 74  | 34  | NC          |
| GND        | 73  | 33  | GND         |
| PCIE1_CLK+ | 72  | 32  | GND         |
| PCIE1_CLK- | 71  | 31  | HDMI1_CLK_P |

| Signal      | PIN | PIN | Signal         |
|-------------|-----|-----|----------------|
| GND         | 70  | 30  | HDMI1_CLK_N    |
| PCIE1_RX+   | 69  | 29  | GND            |
| PCIE1_RX-   | 68  | 28  | HDMI1_TXP0     |
| GND         | 67  | 27  | HDMI1_TXN0     |
| PCIE1_TX+   | 66  | 26  | GND            |
| PCIE1_TX-   | 65  | 25  | HDMI1_TXP1     |
| GND         | 64  | 24  | HDMI1_TXN1     |
| NC          | 63  | 23  | GND            |
| PCIE_RESET# | 62  | 22  | HDMI1_TXP2     |
| NC          | 61  | 21  | HDMI1_TXN2     |
| NC          | 60  | 20  | GND            |
| NC          | 59  | 19  | HDMI1_CTRLDATA |
| Board_ID    | 58  | 18  | HDMI1_CTRLCLK  |
| GND         | 57  | 17  | GND            |
| NC          | 56  | 16  | HDMI_HPD_1     |
| NC          | 55  | 15  | NC             |
| GND         | 54  | 14  | NC             |
| USB_DN_1    | 53  | 13  | PS_ON          |
| USB_DP_1    | 52  | 12  | NC             |
| GND         | 51  | 11  | NC             |
| +5VSB       | 50  | 10  | NC             |
| +5VSB       | 49  | 9   | NC             |
| +5VSB       | 48  | 8   | NC             |
| +5VSB       | 47  | 7   | NC             |
| +5VSB       | 46  | 6   | NC             |
| GND         | 45  | 5   | GND            |
| GND         | 44  | 4   | NC             |
| GND         | 43  | 3   | NC             |
| GND         | 42  | 2   | GND            |
| GND         | 41  | 1   | GND            |

# 3. Mechanical Drawing

### **User's Manual**

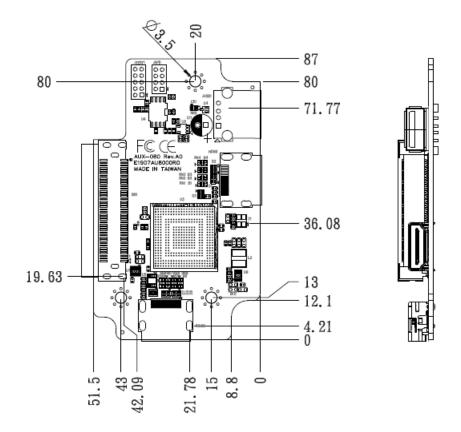

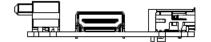

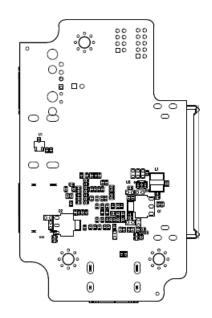

Unit: mm

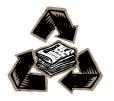